# graphomate.II

## Scripting Documentation of the graphomate tables 2.2 for SAP Lumira Designer 2.x

Version 2.2 - as of June 2019

[https://www.graphomate.com](https://www.graphomate.com/en/)

### **1 Scripting Documentation**

#### **Scripting Documentation of the graphomate tables for SAP Lumira Designer**

The graphomate tables supports the SAP Lumira Designer scripting language. This enables the user to dynamically interact with the add-on during runtime. Script commands include manipulation of the graphomate tables layout or setting of data. This document features a list of all currently available script commands. Please do not hesitate to contact us if any feature is missing. For this, you can use our [online form.](http://www.graphomate.com/en/contact/)

**Rev 2.2 as of June 2019**

#### **1.1 Introduction**

#### **1.2 Events**

The following events are available. User-made scripts can be deposited on the Property Sheet under the group Events.

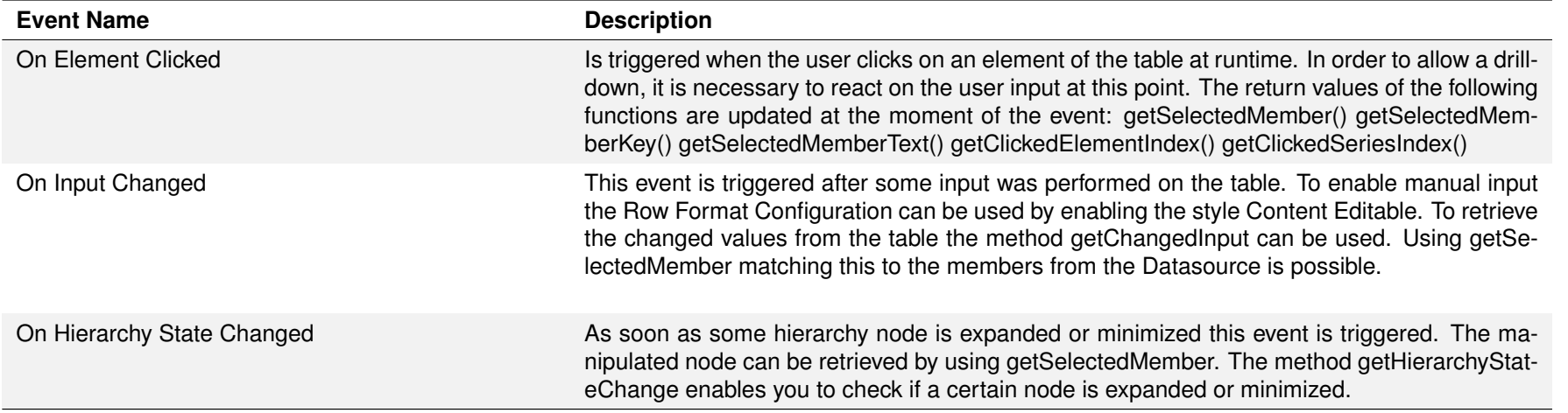

#### **1.3 Functions**

The following functions are available. They can be addressed in the scripting editor of Designer. We differentiate between getter and setter functions as they get information from the extension or set its properties.

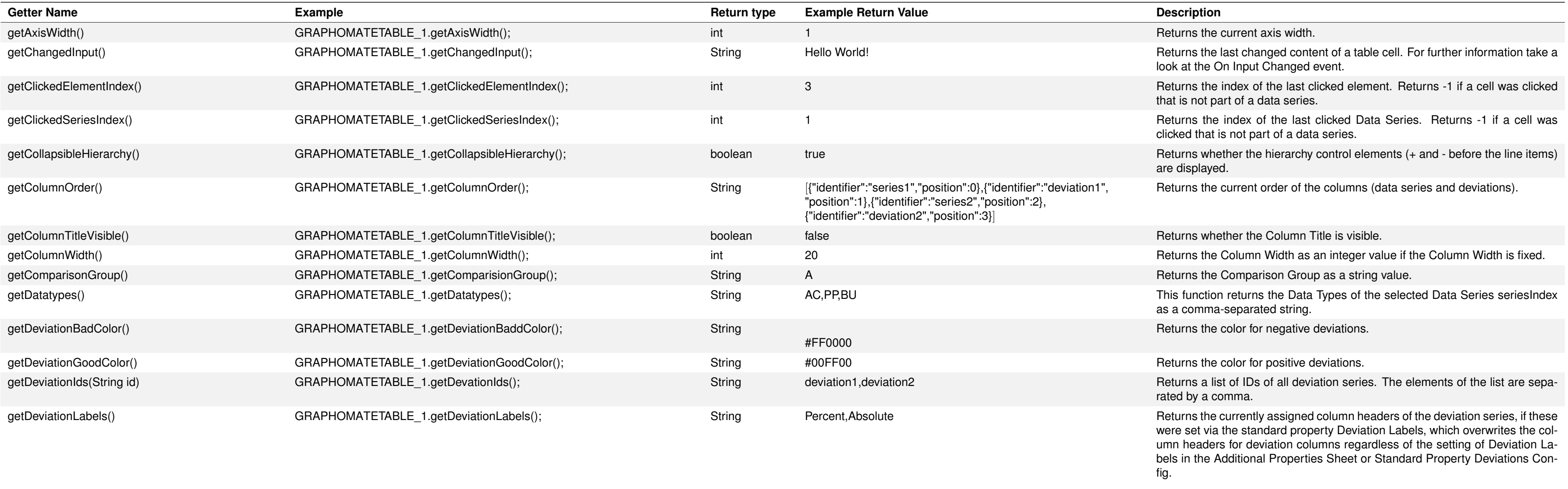

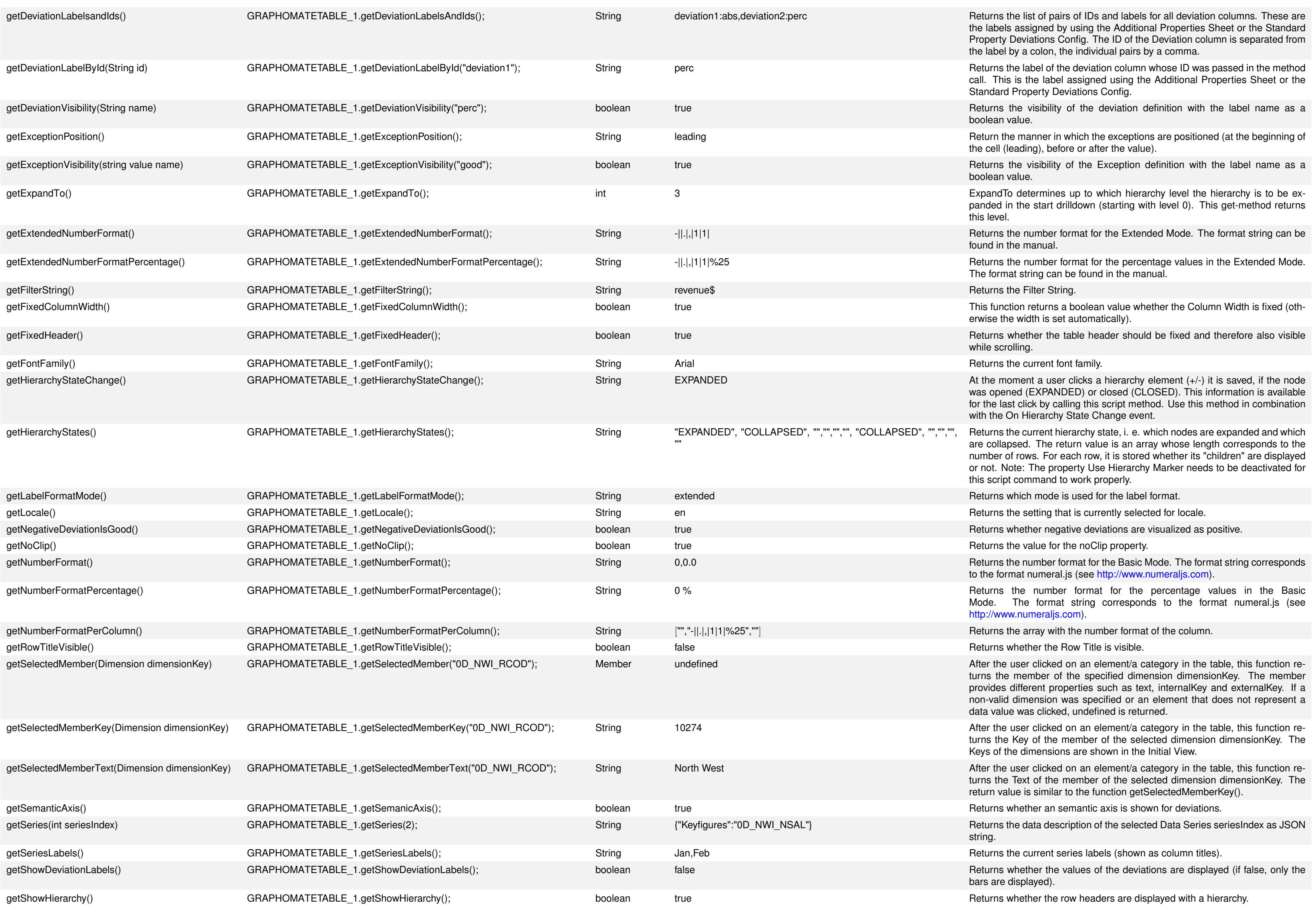

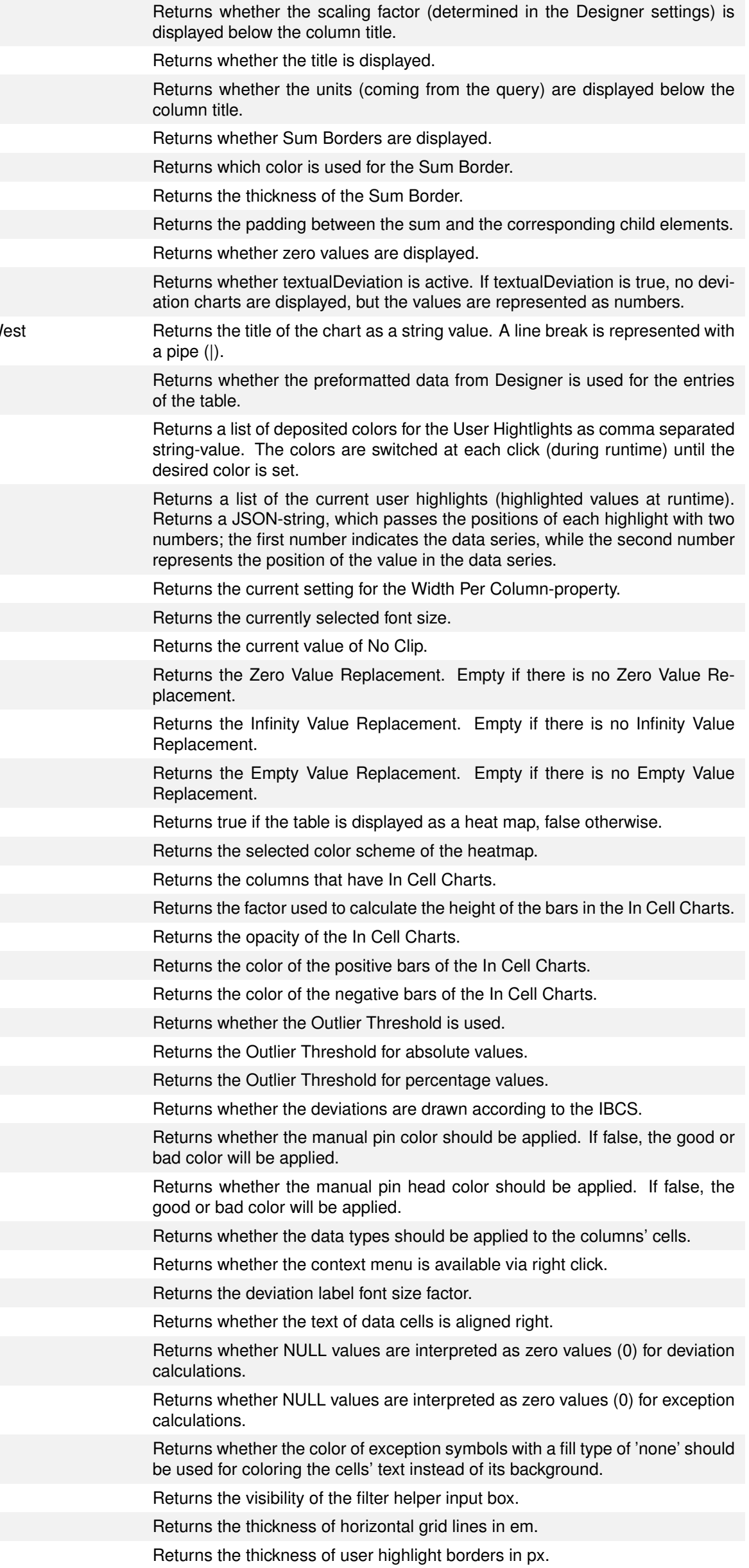

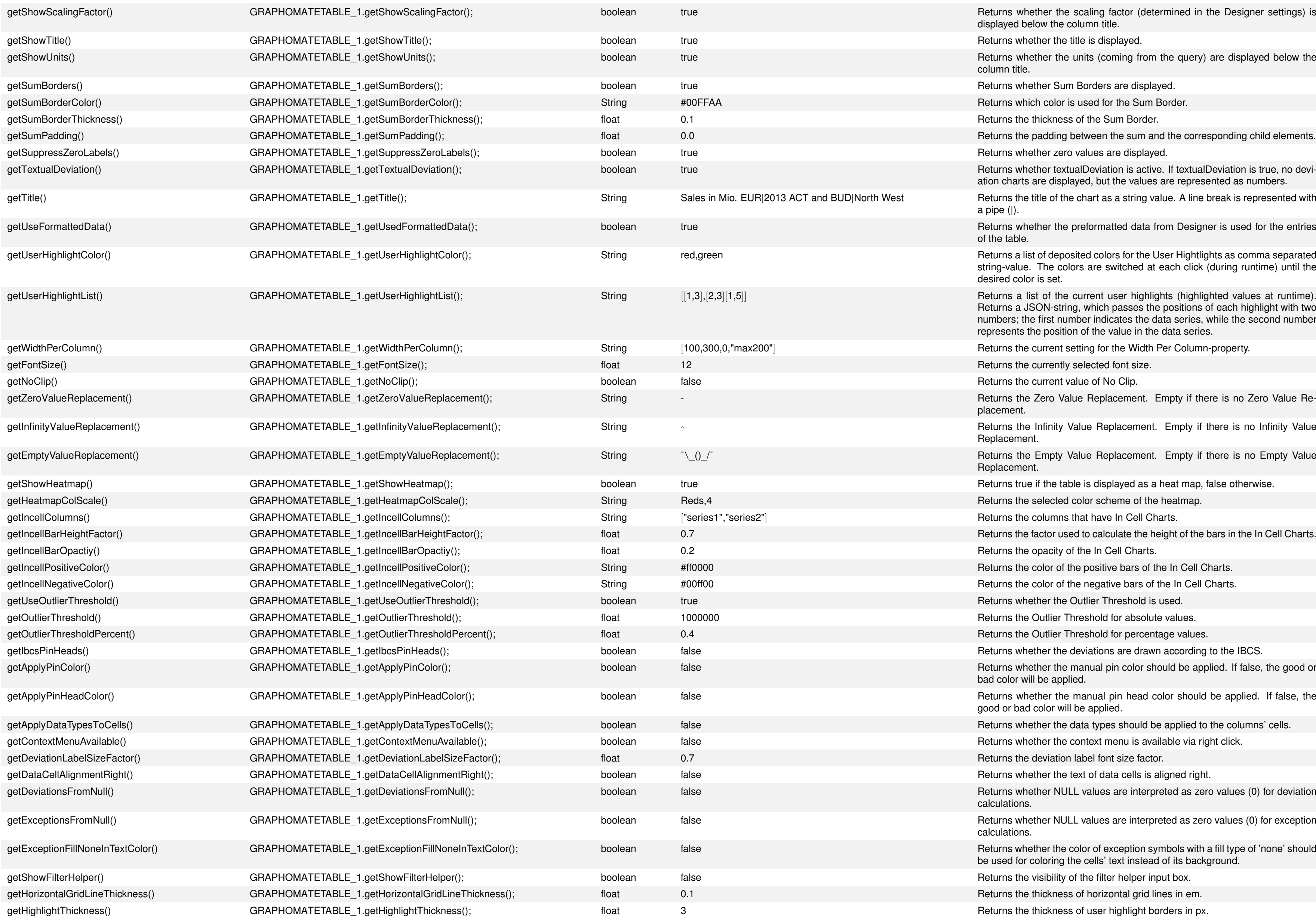

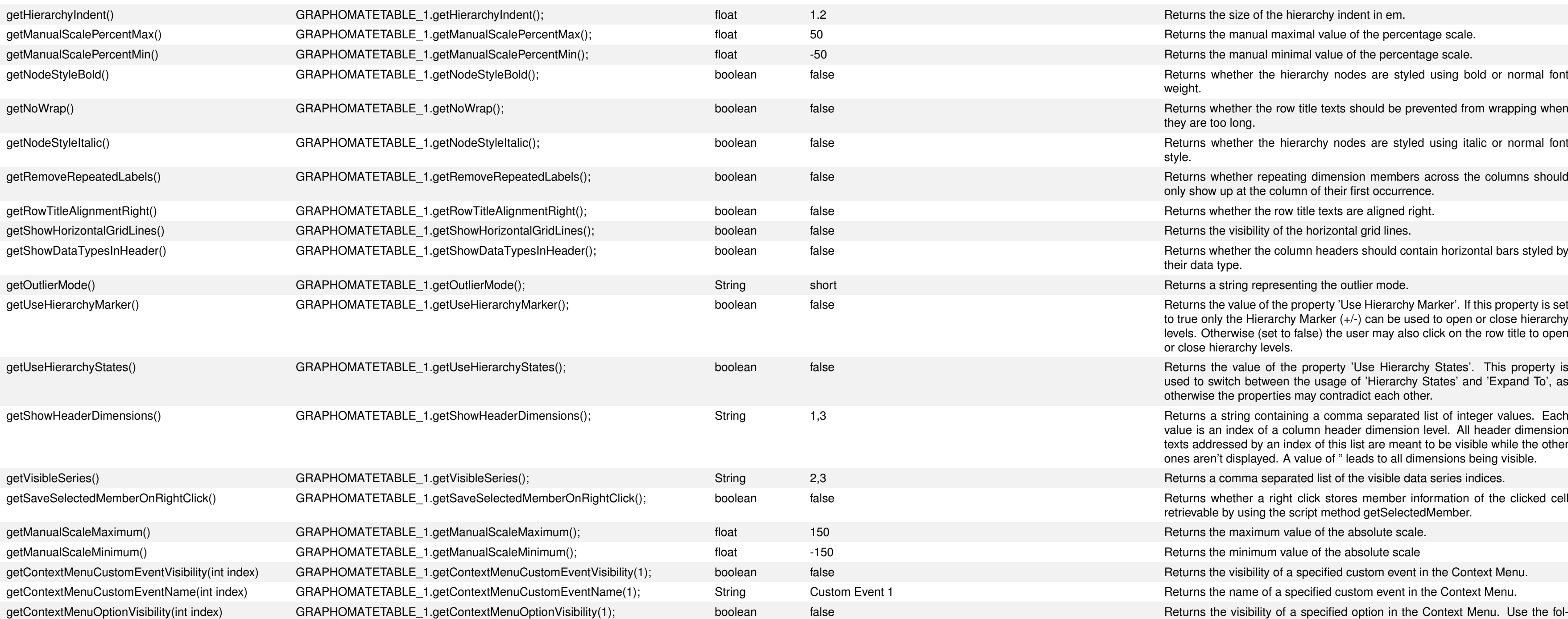

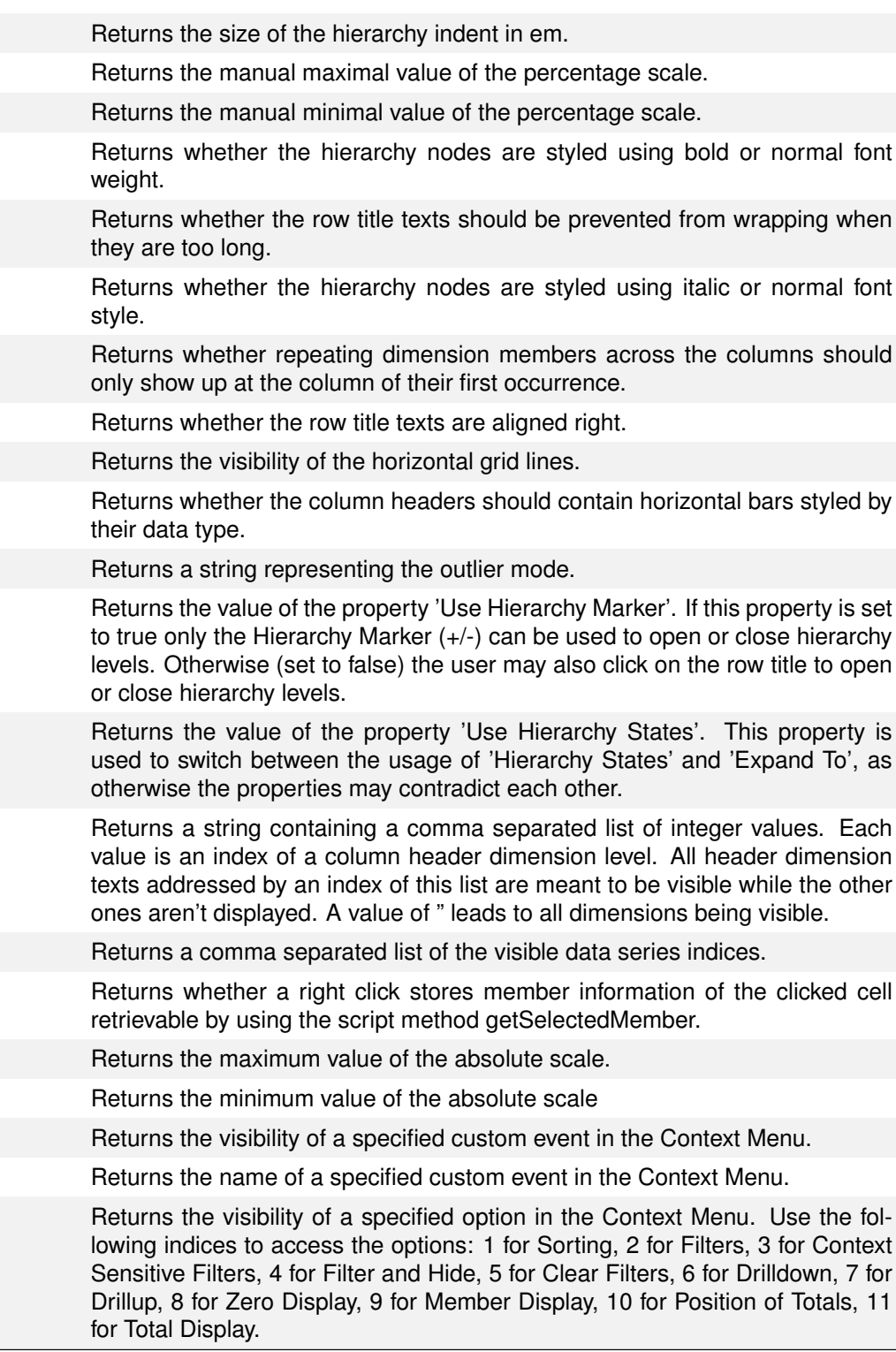

 $h$  hierarchy control elements  $(+)$  and - before the line items).

 $\epsilon$  column titles: If the value is false, the column titles are hidden.

vidth of the columns. But it is only interpreted when fixedColumnWidth is set.

Group of the deviation charts in the table as a string. All charts in tables with the same equal scaled and aligned.

Data Types for the entire table. Expects value as comma-separated string.

the label of a deviation column. The ID of the column to be changed and the new label are ers of the method. The label of the respective column in the Property Deviations Config get ralent to changing the label from the Additional Properties Sheet.

ers for the deviations and changes the value of the Property Deviation Labels, which overwrites parately from the setting in the Additional Properties Sheet or the Standard Property Deviations

 $\theta$  deviation definition with the label name.

tioning the exceptions. Possible values are leading (at the beginning oft he cell), before and

BetException definition with the label name.

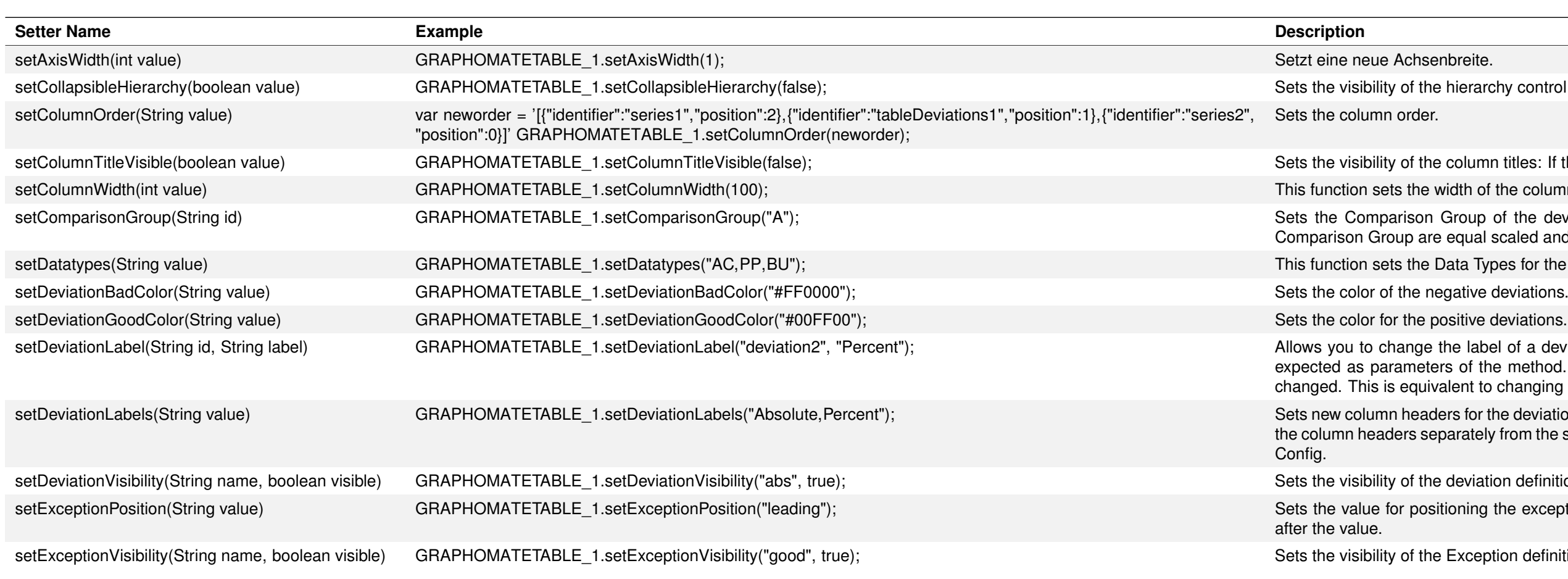

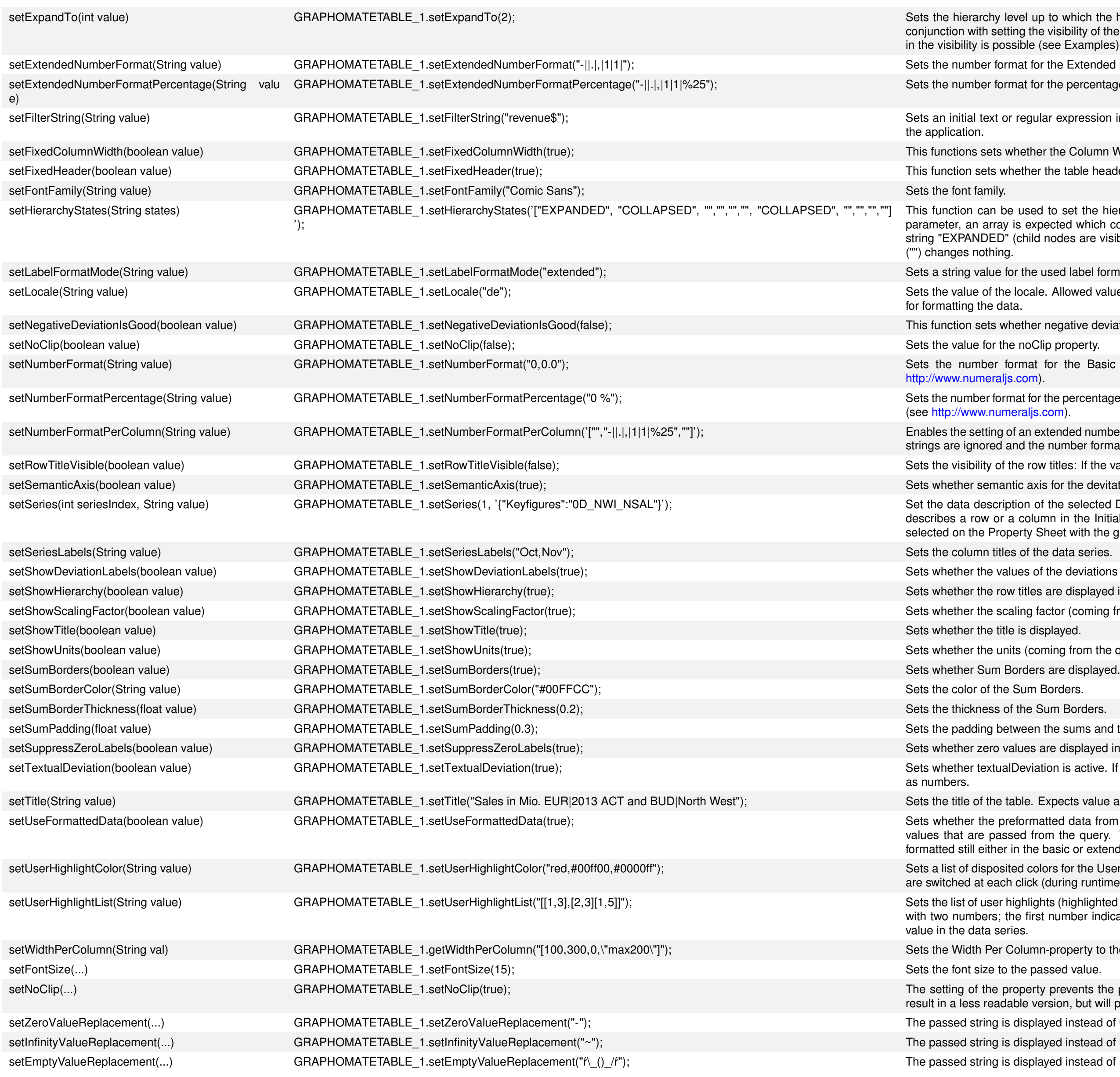

## graphomate.II

up to which the hierarchy is to be expanded in the start drilldown (starting with level 0). In the visibility of the control elements for the hierarchy (see collapsibleHierarchy ()) a restriction ile (see Examples).

for the Extended Mode. The format string can be found in the manual.

for the percentages in the Extended Mode. The format string can be found in the manual.

eqular expression into the filter in order to show a certain drilldown of the table at the start of

ether the Column Width should be fixed. If it is not fixed, the width is determined automatically. her the table header (column titles) are fix and therefore also visible while scrolling.

sed to set the hierarchy state, i. e. automatically expand or collapse hierarchy nodes. As expected which contains one value per row in the table. The array needs to hold either the hild nodes are visible) or the string "COLLAPSED" (child nodes are hidden). An empty string

he used label format mode. Available values are basic and extended.

cale. Allowed values are: de, en, fr and auto. If auto is used, the locale from the query is used

her negative deviations are shown as positive or negative.

nat for the Basic Mode. The format string corresponds to the format numeral.js (see pm).

t for the percentages in the Basic Mode. The format string corresponds to the format numeral.js aljs.com).

in extended number format for each column. The array contains different format strings. Empty I the number format of the table is used.

row titles: If the value is false, the row titles are hidden.

axis for the devitations are displayed.

n of the selected Data Series seriesIndex. Expects value as JSON string. This string either olumn in the Initial View. The string can be read out after data for a Data Series has been ty Sheet with the graphomate tables extension.

s of the deviations are displayed.

tles are displayed in a hierarchical structure.

g factor (coming from the Designer settings) is displayed.

(coming from the query) are displayed below the column title.

een the sums and the corresponding child elements.

es are displayed in the table.

wiation is active. If it is true, no deviation charts are displayed, but the values are represented

e. Expects value as a string. Line breaks (\n) are interpreted as such.

rmatted data from Designer is used for the entries of the table. This is possible only for the from the query. Values, which are calculated in the table itself, eg for the deviations, are the basic or extended number format.

colors for the User Highlights. Expects a comma separated string-value. The colors of the list ick (during runtime) until the desired color is set.

hights (highlighted values at runtime). Expects a JSON-string consisting of one or more arrays first number indicates the data row, while the second number represents the position of the

umn-property to the given value.

erty prevents the pots of the percentage deviations on the axis from being cut off. This will e version, but will prevent a bug that may otherwise occur with Safari.

splayed instead of 0 values.

splayed instead of infinity values.

splayed instead of null values.

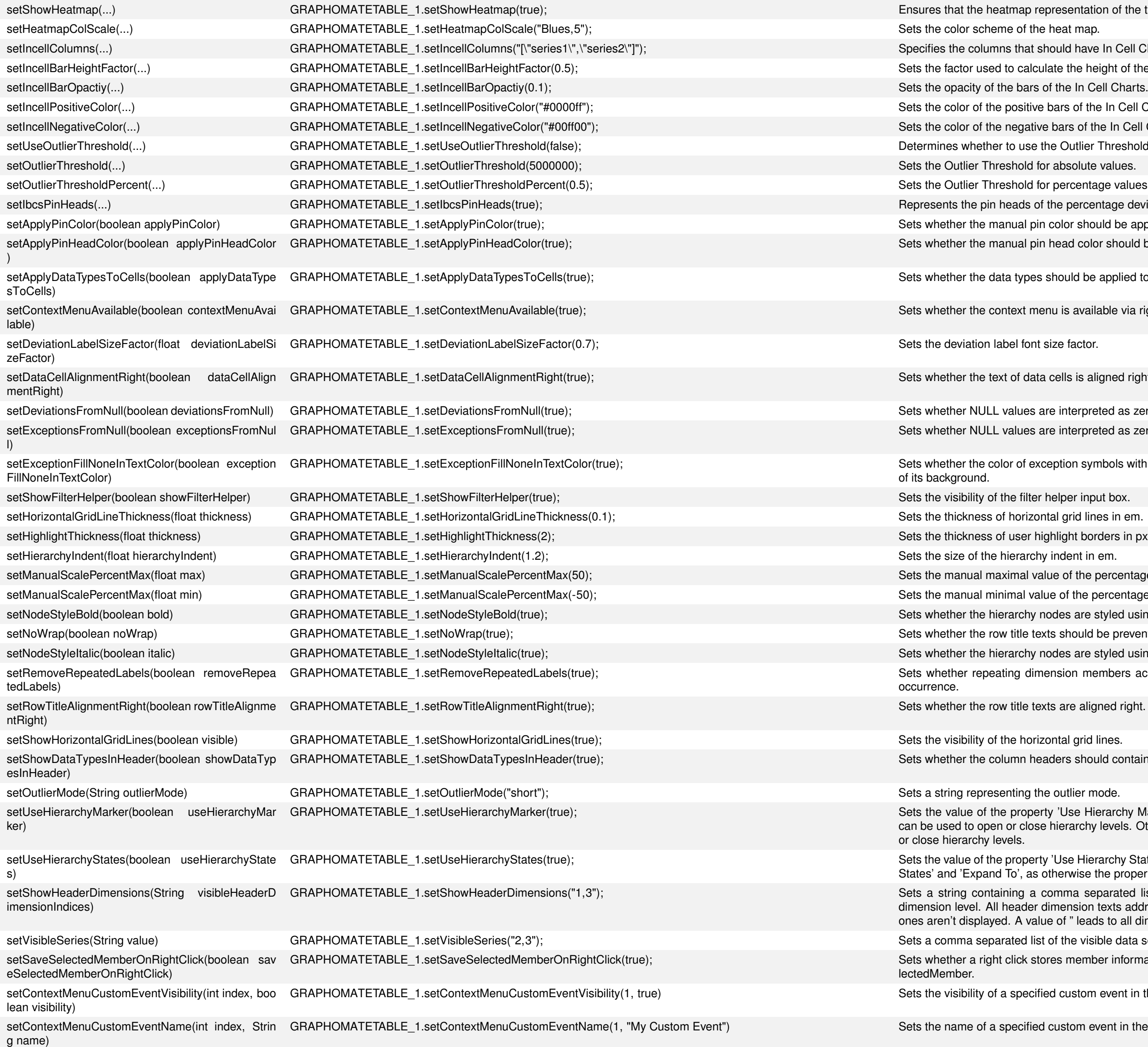

## graphomate.II

- hap representation of the table is switched on or off.
- 
- that should have In Cell Charts.
- calculate the height of the bars in the In Cell Charts.
- 
- ositive bars of the In Cell Charts.
- egative bars of the In Cell Charts.
- use the Outlier Threshold.
- 
- nold for percentage values.
- ads of the percentage deviations according to the IBCS.
- al pin color should be applied. If false, the good or bad color will be applied.
- al pin head color should be applied. If false, the good or bad color will be applied.
- types should be applied to the columns' cells.
- ext menu is available via right click.
- 
- of data cells is aligned right.
- lues are interpreted as zero values (0) for deviation calculations.
- lues are interpreted as zero values (0) for exception calculations.
- of exception symbols with a fill type of 'none' should be used for coloring the cells' text instead
- 
- 
- ser highlight borders in px.
- 
- nal value of the percentage scale.
- al value of the percentage scale.
- rchy nodes are styled using bold or normal font weight.
- itle texts should be prevented from wrapping when they are too long.
- rchy nodes are styled using italic or normal font style.
- g dimension members across the columns should only show up at the column of their first
- itle texts are aligned right.
- 
- nn headers should contain horizontal bars styled by their data type.
- 
- roperty 'Use Hierarchy Marker'. If this property is set to true only the Hierarchy Marker  $(+/-)$ close hierarchy levels. Otherwise (set to false) the user may also click on the row title to open
- roperty 'Use Hierarchy States'. This property is used to switch between the usage of 'Hierarchy ', as otherwise the properties may contradict each other.
- g a comma separated list of integer values. Each value is an index of a column header ader dimension texts addressed by an index of this list are meant to be visible while the other A value of " leads to all dimensions being visible.
- ed list of the visible data series indices.
- ck stores member information of the clicked cell retrievable by using the script method getSe-
- pecified custom event in the Context Menu.
- ecified custom event in the Context Menu.

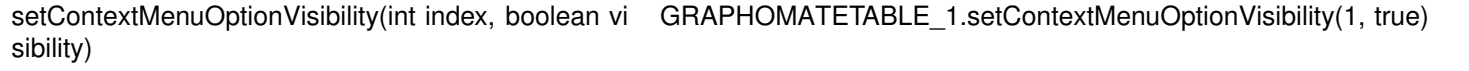

hide() **An alternative to setVisible(false)**, which hides the table in a more performant way. The component gets hidden using CSS and does not need to be re-rendered after getting shown again. However, this can result in the table not reflecting possible changes that occurred while it was hidden. show() GRAPHOMATETABLE 1.show() GRAPHOMATETABLE 1.show() A table that was hidden by using the method hide() can only be displayed again with the help of this method.

Sets the visibility of a specified option in the Context Menu. Use the following indices to access the options: 1 for Sorting, 2 for Filters, 3 for Context Sensitive Filters, 4 for Filter and Hide, 5 for Clear Filters, 6 for Drilldown, 7 for Drillup, 8 for Zero Display, 9 for Member Display, 10 for Position of Totals, 11 for Total Display.

#### **1.4 Overview: Scripting language**

The graphomate tables extension fully supports the scripting language of Designer. Therefore it is possible to control graphomate tables interactively at runtime.

var selectedMemberKey = DROPDOWN\_1.getSelectedValue(); DS\_1.setFilter("0D\_NWI\_ACOD", selectedMemberKey);

For example, it is possible to set new data or change the title. Furthermore, it is possible to use drilldown functions of the extension and create interactive dashboards.

At runtime, you can set so-called User Highlights to selected values (see [Interactivity at Runtime\)](https://graphomate.atlassian.net/wiki/x/MgAgB). To save this state of the dashboard, we need two buttons:

#### **Example: Dynamic filtering of a Data Source with a dropdown box**

rar id = Bookmark.saveBookmark("Bookmark"); TEXT\_2.setText(id);

In order to use a dynamic filter on a dimension of a Data Source, we first need to fill a dropdown box with all valid values to enable the user to choose from the data later on. We use getMemberList on the canvas-event On Startup to retrieve a list of all members of the dimension 0D\_NWI\_ACOD of the selected Data Source. Autocomplete shows all parameters of getMemberList.

We can then fill the dropdown box with the retrieved list using setItem.

var memberList = DS\_1.getMemberList("0D\_NWI\_ACOD", MemberPresentation.INTERNAL\_KEY, MemberDisplay.TEXT, 10); DROPDOWN\_1.setItems(memberList);

var id =  $TEXT_2.getText();$ Bookmark.loadBookmark(id);

The dropdown box will be filled with the members of Dimension 0D\_NWI\_ACOD on application start.

If a user selects an element from the list, we can adapt the filter of the Data Source by using the following script that is put on the events On Element Clicked:

#### **Example: Save User Highlights by bookmarks**

To save the id of the bookmark, for simplicity we use a text field (in the example TEXT\_2), in which the id is written. This step can also hide visually using a variable for the id.

The following skript is assigned to the save button in order to save the actual state of the dashboard to variable named id. The variable is then being backed-up into a text box:

The next script is assigned to the load button in order to read the id from the text box and restore this bookmark state:

You may find more explanations and examples for the scripting language in our [Scripting Documentation.](https://graphomate.atlassian.net/wiki/x/SQAgB)